# Vergleichsarbeiten 2004 Realschule Klasse 8 **Deutsch**

# Hinweise für die Lehrerin und den Lehrer

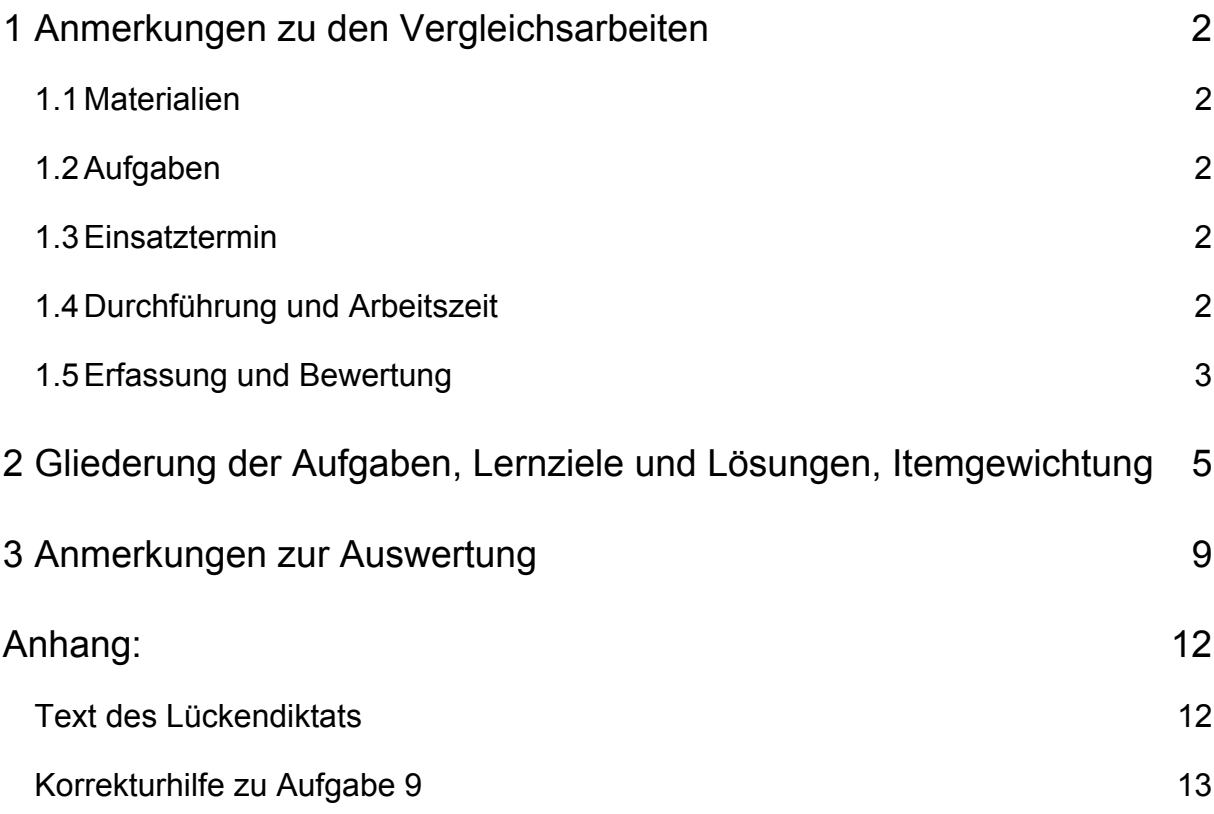

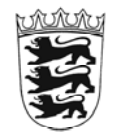

LANDESINSTITUT FÜR ERZIEHUNG UND UNTERRICHT STUTTGART, Ref. 21

# **1 Anmerkungen zu den Vergleichsarbeiten**

### **1.1 Materialien**

Die Vergleichsarbeiten umfassen folgende Teile:

- Hinweise für die Lehrerin und den Lehrer
- Schülerarbeitsblätter (Kopiervorlagen)
- Excel-Auswertungsmappe

### **1.2 Aufgaben**

Die Aufgaben wurden von Fachdidaktikern und Schulpraktikern aus verschiedenen Realschulen Baden-Württembergs unter Leitung des Landesinstituts für Erziehung und Unterricht entworfen.

Den vorliegenden Vergleichsarbeiten liegen Ziele und Inhalte des derzeit noch gültigen Bildungsplans für Realschulen, Deutsch Klasse 8, zugrunde.

Soweit bereits möglich, wurden Elemente der künftigen Bildungsstandards berücksichtigt.

Da die Vergleichsarbeiten einerseits den individuellen Lernstand der Schüler erfassen, andererseits der Qualitätsentwicklung dienen, dürfen die Schüler nicht gezielt auf die Aufgaben vorbereitet werden.

### **1.3 Einsatztermin**

Jede Schule, die nicht Stichprobenschule ist, kann den genauen Einsatztermin der Arbeiten selbst bestimmen. Wenn geplant ist, die Ergebnisse der eigenen Schüler mit den landesweit erhobenen Ergebnissen der Stichprobenschulen zu vergleichen, sollten die Arbeiten in der **zweiten Juni-Hälfte 2004** eingesetzt werden.

### **1.4 Durchführung und Arbeitszeit**

#### Aufgabe 1 (Lückendiktat: Text im Anhang)

Zu Beginn der Vergleichsarbeit schreiben die Schülerinnen und Schüler ein Lückendiktat. Dieses Blatt wird, bevor die Schülerinnen und Schüler die weiteren Aufgaben erhalten, von der Lehrkraft eingesammelt. (Die kopierten Schülerarbeitsblätter sollten also ohne das Arbeitsblatt zum Lückendiktat geheftet werden.)

Das Diktat wird insgesamt **dreimal** vorgelesen. Zu Beginn wird das Lückendiktat als zusammenhängender Text vorgetragen. Beim zweiten Mal füllen die Schülerinnen und Schüler die Lücken aus. Im Anschluss wird das Lückendiktat erneut als zusammenhängender Text vorgelesen.

Die Schülerinnen und Schüler füllen mehr Begriffe in die Lücken ein, als von Seiten des LEU erfasst und ausgewertet werden. Nur die fett gedruckten Begriffe werden mit Items bewertet. Die unterstrichenen Begriffe können für eine zusätzliche Analyse von den einzelnen Lehrkräften ausgewertet werden.

Diese Information wird den Schülerinnen und Schülern nicht mitgeteilt.

#### Aufgaben 2 bis 5

Im Vorfeld werden die Schülerinnen und Schüler darauf hingewiesen, dass sie die Aufgaben 2 bis 5 nur mit Hilfe des Textes: "Schwitzen schweißt zusammen" lösen können.

### Aufgabe 8

Aufgabe 8 muss mit Hilfe eines Wörterbuches gelöst werden.

Die Schülerinnen und Schüler können das Wörterbuch auch für die Aufgaben 2 bis 13 heranziehen (Ausnahme Aufgabe 1: Diktat).

### Aufgabe 9

Eine Korrekturhilfe findet sich im Anhang.

#### Allgemein

Bereiten Sie ansonsten Ihre Klasse wie gewohnt vor.

Für die vorliegende Arbeit ist eine **reine Arbeitszeit von ca. 90 Minuten** vorgesehen.

Generell sollte sich die zur Verfügung gestellte Arbeitszeit am üblichen Arbeitsverhalten der Klasse orientieren.

# **1.5 Erfassung und Bewertung**

Nach der Durchführung korrigieren Sie – gemäß der in Kapitel 2 aufgeführten "Lösungen" – zunächst die Schülerarbeitsblätter. Übertragen Sie dann die entsprechenden Angaben in die Excel-Auswertungsmappe (siehe Kap. 3).

Die Erfassung der Schülerleistung erfolgt auf "Itemebene" in Form sogenannter "0/1-Daten".

Ein Item ist dabei das kleinste Messelement innerhalb einer Aufgabe. Eine Aufgabe setzt sich in der Regel aus mehreren Items zusammen.

Für die Bewertung der Schülerleistung (Test-Score) werden die einzelnen Items nach didaktisch-pädagogischen Gesichtspunkten gewichtet.

Die Itemgewichte werden bei entsprechender Lösung vom Programm in der Excel-Auswertungsmappe automatisch zur Bildung der "Test-Scores" eingesetzt.

In Kapitel 2 sind die einzelnen Itemgewichte aufgelistet. Insgesamt wurden 100 Gewichtungspunkte vergeben.**<sup>1</sup>** (Es handelt sich dabei um Vorschläge, die noch einer empirischen Überprüfung bedürfen.)

Zwei Schüler, die die gleiche Anzahl von Items gelöst haben, können einen unterschiedlichen "Test-Score" erhalten, je nachdem, welche Items sie gelöst haben und wie diese Items gewichtet sind.

Die einzelnen Testbereiche wurden bei der Itemgewichtung wie folgt berücksichtigt:

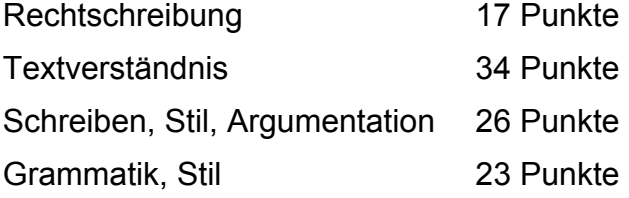

l

*Die Diagnose- bzw. Vergleichsarbeiten können Texte, Zeichnungen oder andere Elemente aus Produkten enthalten, für die das Urheberrecht bei Dritten liegt.* 

*Die Arbeiten sind nur für den Einsatz in den vorgesehenen Klassenstufen und die Verwendung durch die teilnehmenden Schülerinnen und Schüler bestimmt. Eine Weitergabe der Aufgaben samt Textvorlagen ist unzulässig. Bei weiteren Vervielfältigungsabsichten müssen die Urheberrechte der Copyright-Inhaber beachtet bzw. deren Genehmigung eingeholt werden.* 

**<sup>1</sup>** Da für die Itemgewichtung bei allen diesjährigen Diagnose- bzw. Vergleichsarbeiten eine "Standardskala" von 100 Punkten zugrunde gelegt wurde, sind die "Test-Scores" verschiedener Arbeiten unabhängig von der Anzahl der Items direkt miteinander "vergleichbar".

# **2 Gliederung der Aufgaben, Lernziele und Lösungen, Itemgewichtung**

| Auf-<br>gabe   | Lehrplanbezug<br><b>Teilqualifikation, Lernziele</b>                                                 | <b>Item</b> | Lösung<br>(Kodierung "x")                             | Item-<br>Gew. $^2$ |
|----------------|----------------------------------------------------------------------------------------------------|-------------|-------------------------------------------------------|--------------------|
| 1              | Rechtschreiben (Substanti-<br>vierung, das/dass, Anrede-<br>pronomen, ß-Laute)                       | 01          | gesund                                                | 1                  |
|                |                                                                                                    | 02          | Wichtigste                                            | $\mathbf{1}$       |
|                |                                                                                                    | 03          | anderen                                               | $\mathbf 1$        |
|                |                                                                                                    | 04          | <b>Beste</b>                                          | $\mathbf 1$        |
|                |                                                                                                    | 05          | erschrak                                              | $\mathbf 1$        |
|                |                                                                                                    | 06          | Gewaltiges                                            | 1                  |
|                |                                                                                                    | 07          | ließ                                                  | $\overline{1}$     |
|                |                                                                                                    | 08          | bloße                                                 | $\mathbf{1}$       |
|                |                                                                                                    | 09          | wahre                                                 | 1                  |
|                |                                                                                                    | 10          | Joggen und Massieren                                  | 1                  |
|                |                                                                                                    | 11          | Angebeteten                                           | $\mathbf 1$        |
|                |                                                                                                    | 12          | <b>Ihnen</b>                                          | $\mathbf{1}$       |
|                |                                                                                                    | 13          | das                                                   | $\mathbf 1$        |
| $\overline{2}$ | Verständnis sichern, the-<br>menbezogene Erweiterung<br>des Wortschatzes<br><b>Texte erschließen</b> | 14          | <b>ACHT</b>                                           | 1                  |
|                |                                                                                                    | 15          | SPRACHPROBLEME                                        | $\mathbf 1$        |
|                |                                                                                                    | 16          | <b>HAMPELMANN</b>                                     | $\mathbf{1}$       |
|                | Lesekompetenz, Texterfas-<br>sung, Informationen ent-<br>nehmen                                      | 17          | <b>SCHWITZEN</b>                                      | $\mathbf 1$        |
|                |                                                                                                    | 18          | <b>KOMMANDOS</b>                                      | 1                  |
|                |                                                                                                    | 19          | <b>FOLTERGERAETE</b>                                  | 1                  |
|                |                                                                                                    | 20          | <b>HORMONE</b>                                        | $\mathbf 1$        |
|                |                                                                                                    | 21          | <b>VORTURNERIN</b>                                    | 1                  |
| 3              | Verständnis sichern, mit<br>Informationen umgehen                                                    | 22          | Z 10: " unerträglich guter<br>Laune."                 | 2                  |
|                | <b>Texte erschließen</b><br>Lesekompetenz, Texterfas-<br>sung, Informationen ent-<br>nehmen          | 23          | Z 11: ", ob ihre Wimperntu-<br>sche nicht verläuft, " | 2                  |
|                |                                                                                                    | 24          | Z 14: " brüllt Kommandos<br>$\ldots$                  | $\overline{2}$     |

 **2** Die hier angegeben Itemgewichte (Punkte) werden bei entsprechender Lösung vom Programm in der Excel-Auswertungsmappe automatisch zur Bildung der "Test-Scores" eingesetzt.

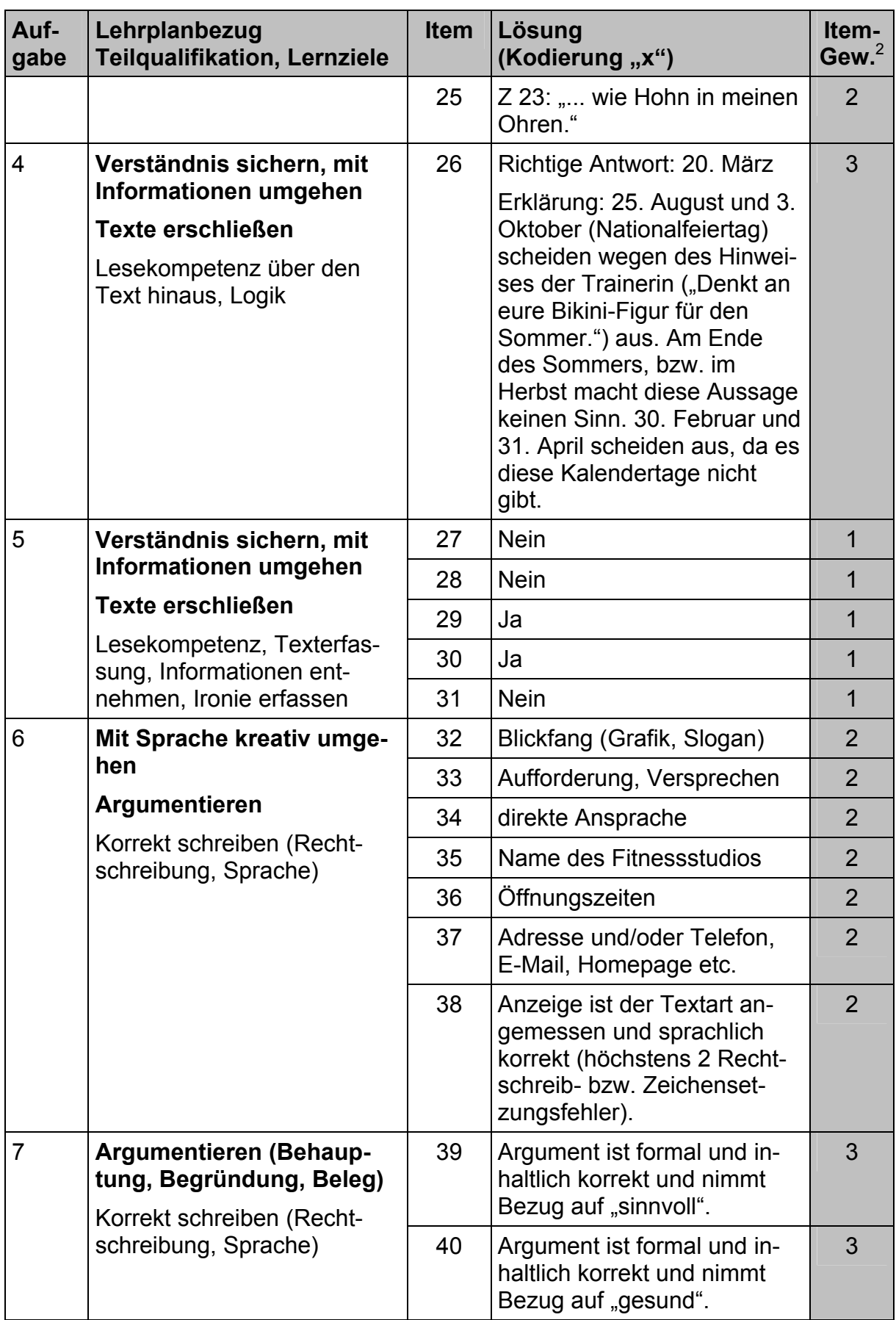

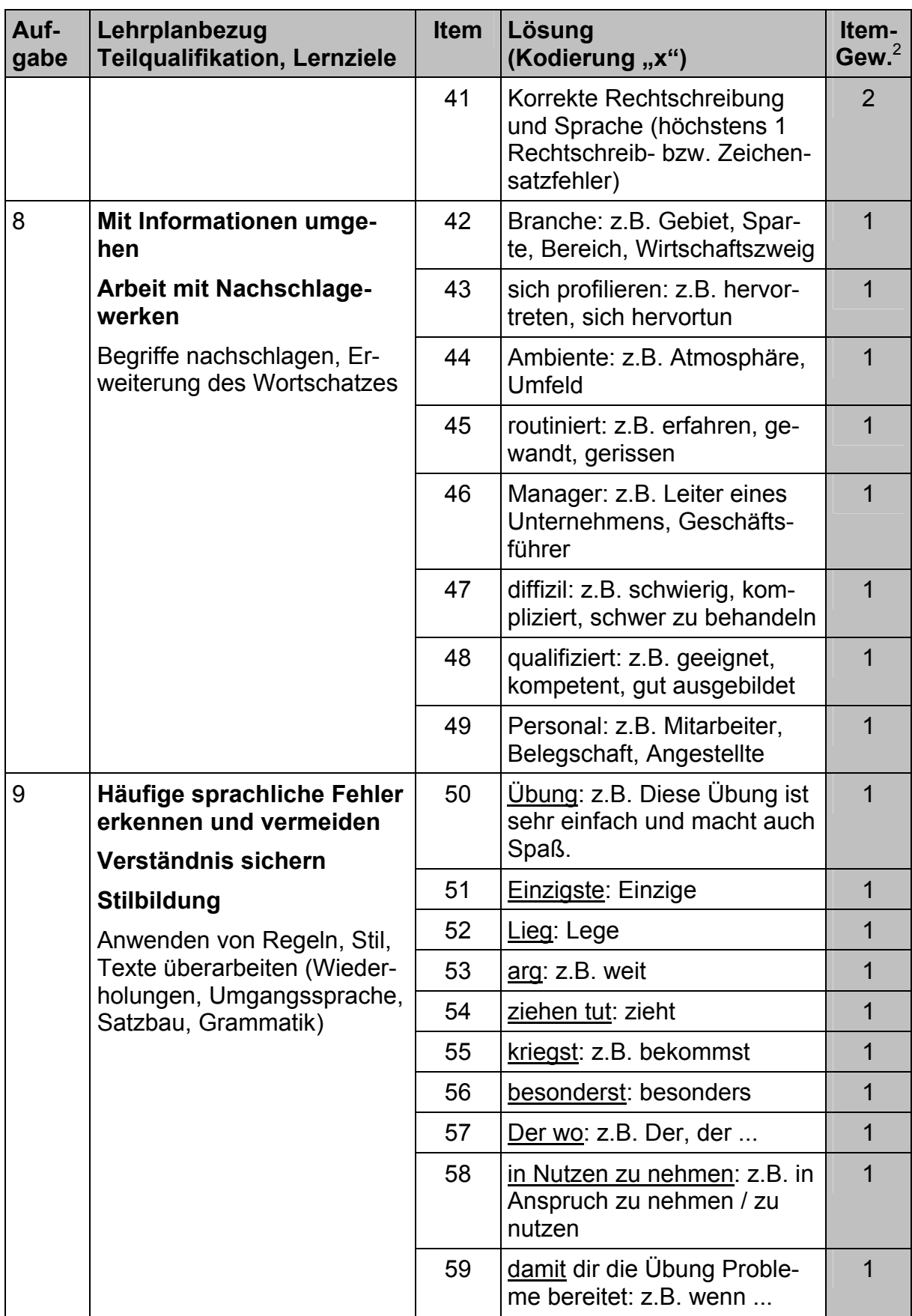

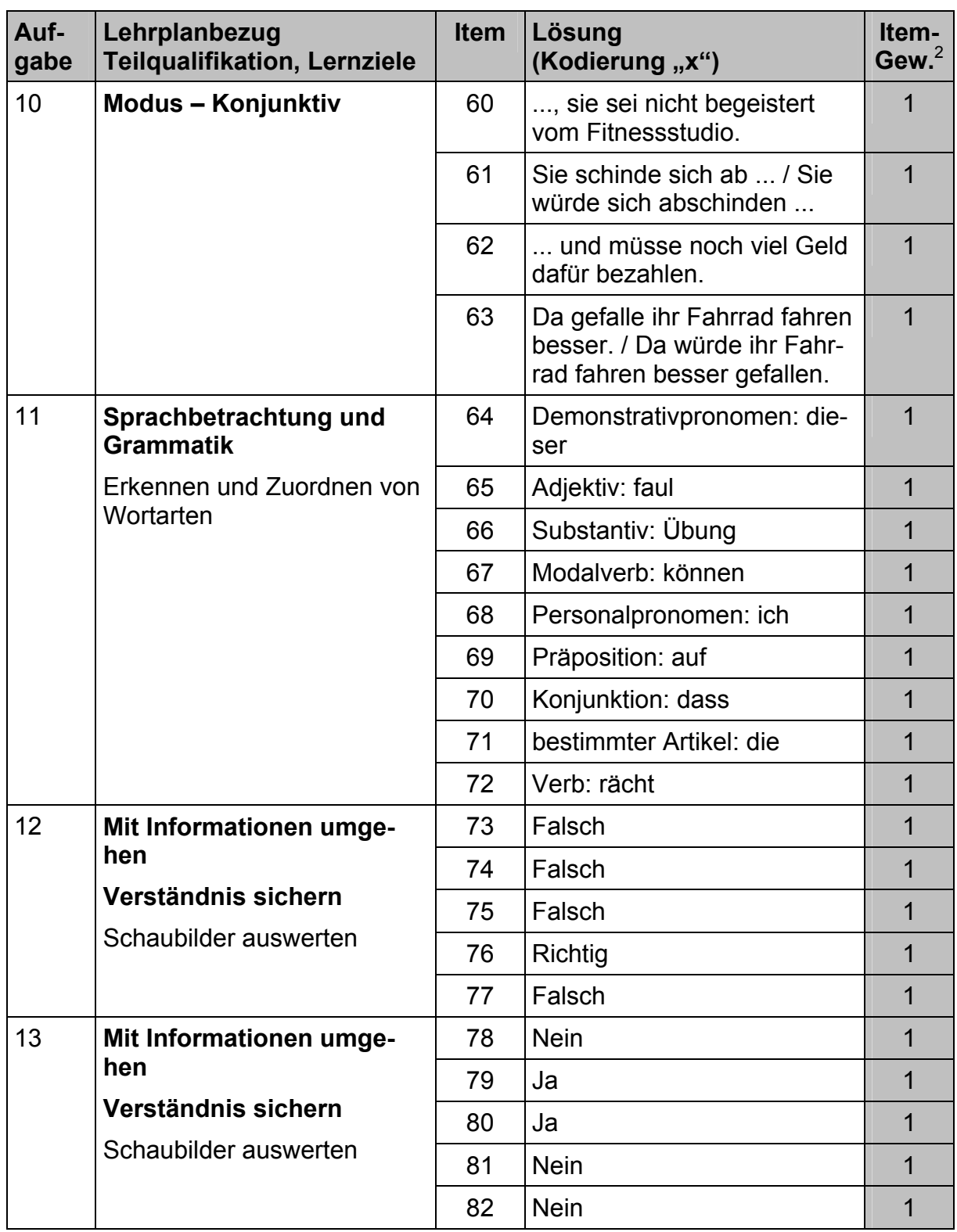

# **3 Anmerkungen zur Auswertung**

Für die Protokollierung und Auswertung der Schülerergebnisse wurden spezielle Formulare entwickelt. Es handelt sich dabei um eine Excel-Mappe mit folgenden Inhalten:

- Stammdaten
- Item-Tabelle
- Item-Diagramm

Die "Item-Tabelle" ist so aufgebaut, dass beim Ausfüllen des Formulars automatisch eine auf Ihre Klasse bezogene Auswertung erstellt wird. Folgende Berechnungen werden vom Programm durchgeführt:

- Prozentuale Lösungshäufigkeit der einzelnen Items
- Anzahl der richtigen Lösungen pro Schüler
- Durchschnittliche Anzahl der richtigen Lösungen (Klassenmittelwert)
- Test-Score pro Schüler (erreichte Punktzahl)
- Durchschnittlicher Test-Score (Klassenmittelwert)

### **Schritt 1: Korrektur der Schülerarbeitsblätter**

Zunächst müssen die Schülerarbeitsblätter entsprechend der Lösungsvorgaben "korrigiert" werden.

In der grau unterlegten Spalte am rechten Rand der Schülerarbeitsblätter sind die Itemnummern der einzelnen Aufgaben aufgelistet. Wenn die Schülerantworten den Vorgaben entsprechen, kennzeichnen Sie dies mit einem Kreuz.

### **Schritt 2: Bearbeitung der Excel-Mappe**

Die Excel-Mappe kann auf Ihren eigenen Computer übertragen und dort bearbeitet werden. Sie sind also nicht an den KISS-Rechner der Schule gebunden.

Das Ausfüllen der Formulare nehmen Sie "offline" vor, d.h., Sie können Ihre Arbeit jederzeit unterbrechen und zu einem anderen Zeitpunkt wieder aufnehmen (Zwischenspeichern nicht vergessen!).

### **Schritt 3: Stammdaten**

Wenn Sie die Excel-Mappe öffnen, erscheint am Bildschirm das Tabellenblatt "Stammdaten". Dieses Formular müssen Sie nur dann ausfüllen, wenn Sie zur speziellen Gruppe der Stichprobenschulen gehören. Es empfiehlt sich aber, hier zu notieren, welche Schülernummern Sie den einzelnen Schülern zuordnen.

### **Schritt 4: Item-Tabelle**

Am unteren Rand des Tabellenfensters sehen Sie die "Registerleiste", in der die einzelnen Teile der Excel-Mappe aufgeführt sind. Der hervorgehobene Name weist auf das gerade aktivierte Blatt hin. Wechseln Sie zur "Item-Tabelle", indem Sie in der Registerleiste mit der Maus auf den entsprechenden Namen klicken.

Tragen Sie im oberen Teil des Formulars zuerst in der dafür vorgesehenen Zeile die Nummern der Schüler ein, die an der Arbeit teilgenommen haben. Bei den folgenden Berechnungen werden nur die Spalten berücksichtigt, bei denen der voreingetragene Platzhalter (#) mit einer gültigen Schülernummer überschrieben wurde.

Danach kennzeichnen Sie in den weißen bzw. grau unterlegten Spalten für jeden einzelnen Schüler die Items mit einem "x", die von dem Schüler richtig gelöst wurden. Die Statistiken passen sich automatisch Ihren Eintragungen an. Kontrollieren Sie zwischendurch, ob Sie sich in der richtigen Zelle befinden.

*Tipp:* 

*Es empfiehlt sich, die Eintragungen spaltenweise vorzunehmen. Am schnellsten und sichersten geht es, wenn Sie abwechselnd mit der linken Hand die "x-Taste" und mit der rechten Hand die "Pfeilnachunten-Taste" bedienen. Wenn Sie die Daten zu einem Schüler vollständig eingegeben haben, setzen Sie den "Cursor" mit der Maus an den Anfang der nächsten Spalte (nächster Schüler) und verfahren entsprechend. Die letzte Eingabe muss mit der "Return- / Enter-Taste" abgeschlossen werden.* 

*Auch nach der Korrektur eines Tippfehlers kommen Sie mit der "Return- / Enter-Taste" weiter.* 

### **Schritt 5: Item-Diagramm**

Parallel zur "Item-Tabelle" wird vom Programm das zugehörige "Item-Diagramm" automatisch gestaltet. Sie öffnen das Diagramm, indem Sie wieder auf den entsprechenden Namen in der Registerleiste klicken.

Im Diagramm sind die prozentualen Lösungshäufigkeiten pro Item graphisch umgesetzt. Das Klassenprofil zeigt Ihnen auf einen Blick, welche Items Ihren Schülern leichter oder schwerer gefallen sind.

### **Schritt 6: Landesweite Vergleichswerte**

Die landesweiten Vergleichswerte ermöglichen Ihnen eine "Relativierung" der Ergebnisse Ihrer Klasse.

Die Statistiken werden an den repräsentativ ausgewählten Stichprobenschulen erhoben.

Per E-Mail erhält Ihre Schule eine Nachricht, ab wann die landesweiten Vergleichswerte im Schulverwaltungsnetz zum Herunterladen zur Verfügung stehen.

Es wird empfohlen die Vergleichswerte in die "Item-Tabelle" der bei Ihnen gespeicherten Excel-Mappe zu übertragen.

Dabei passt sich das "Item-Diagramm" automatisch an. Neben dem Klassenprofil enthält die Graphik dann auch das Profil der Vergleichsstichprobe.

Auf einen Blick sehen Sie, bei welchen Items Ihre Schüler wie stark und in welcher Richtung von den Vergleichswerten abweichen. Unter Berücksichtigung der "Lernziele", die den Items zugrunde liegen (siehe Kap. 2), können entsprechende Fördermaßnahmen eingeleitet werden.

Die Vergleichsarbeiten stellen ein Hilfsmittel dar. Bei der Wertung des Vergleichs mit den landesweiten Ergebnissen sollten klassenspezifische Gegebenheiten immer in die Überlegungen einbezogen werden.

# **Anhang:**

## **Text des Lückendiktats**

### Rund und **gesund**

Er fühlte sich rund und gesund und das war ihm das **Wichtigste**. Mochten die **anderen** auch dem *Schlankheitswahn* verfallen sein, er streichelte sein Bäuchlein und freute sich des Lebens.

Bis es eines Tages geschah, dass er seine Traumfrau erblickte: ein biegsames Geschöpf, elfengleich, mit einem schmalen *rassigen* Gesicht und feurigen, dunklen Augen.

Konnte er, der runde und *gesunde Prachtkerl*, dieser Frau gefallen – einer Frau, die nur das **Beste** verdiente? Gnadenlos zeigte ihm sein Spiegelbild die kleinen Speckröllchen und das Doppelkinn. Er **erschrak**. Nein, ihr konnte man das nicht *zumuten*. Wenn er ihr gefallen wollte, musste etwas **Gewaltiges** geschehen.

Er fasste einen Entschluss und entwarf *schließlich* einen Plan. Zwei Monate lang *joggte* und jonglierte er, **ließ** sich mangeln und *massieren*, verzichtete auf sein Frühstücksbrötchen und lebte von Magerquark. Sein Magen knurrte unentwegt und der **bloße** Anblick von Schokolade bereitete ihm **wahre** Pein. Seine *einstmals* blühenden Bäckchen wurden grau und *fielen* ein.

Aber eines Tages stand er dann rank und schlank durchs **Joggen** und **Massieren** vor seiner **Angebeteten**. Sein Glück schien vollkommen, als sie *ihre* Worte an *ihn* richtete. Doch was sagte sie da? "Ich möchte **Ihnen** gerne meinen Verlobten vorstellen." Dabei zeigte sie auf ein männliches Wesen, **das** da rund und gesund mit Speckröllchen in der Taille und Ansatz zum Doppelkinn auf ihn zukam. Dem Hungerkünstler wurde *kohlschwarz* vor Augen.

(Nur die fett gedruckten Begriffe werden als Items gewertet.)

### **Korrekturhilfe zu Aufgabe 9**

#### **Begriffe, die unterstrichen sein sollten:**

Die Übung ist sehr einfach. **Die Übung** macht auch Spaß. Das **Einzigste**, was du beachten musst, ist, dass du deinen Rücken nicht belastest:

**Lieg** dich auf die Gymnastikmatte. Verschränke die Hände im Nacken. Ziehe die Beine an, sodass Ober- und Unterschenkel einen Winkel von 45° bilden. Jetzt richtest du den Oberkörper auf. Vorsicht: Hebe ihn nur so **arg** an, bis es im Bauch leicht **ziehen tut**, weil du sonst Probleme **kriegst**, **besonderst** mit dem Rücken! Begib dich jetzt wieder in die Ausgangslage und wiederhole diese Übung so oft du kannst.

**Der wo** richtig schwitzt und keine Schmerzen hat, macht alles richtig! Scheue dich nicht, die Hilfe des Trainers in **Nutzen** zu nehmen, **damit** dir die Übung Probleme bereitet. Er wird dir zeigen, wie sie korrekt auszuführen ist.

Viel Spaß! ☺

#### **Mögliche Korrektur:**

Diese Übung ist sehr einfach und macht auch Spaß. Das Einzige, was du beachten musst, ist, dass du deinen Rücken nicht belastest:

Lege dich auf die Gymnastikmatte. Verschränke die Hände im Nacken. Ziehe die Beine an, sodass Ober- und Unterschenkel einen Winkel von 45° bilden. Jetzt richtest du den Oberkörper auf. Vorsicht: Hebe ihn nur so weit an, bis es im Bauch leicht zieht, weil du sonst Probleme bekommst, besonders mit dem Rücken! Begib dich jetzt wieder in die Ausgangslage und wiederhole diese Übung so oft du kannst.

Der, der richtig schwitzt und keine Schmerzen hat, macht alles richtig! Scheue dich nicht, die Hilfe des Trainers in Anspruch zu nehmen / zu nutzen, wenn dir die Übung Probleme bereitet. Er wird dir zeigen, wie sie korrekt auszuführen ist.

Viel Spaß! ☺